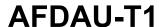

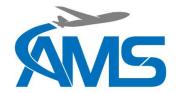

**Service Bulletin** 

## **AMS Service Bulletin**

AMS-SB-2021-002

# AFDAU-T1 Firmware Update Version 1.2

### **Issue Log**

| Issue | Date         | Change Notes  |
|-------|--------------|---------------|
| 1     | 22 Sept 2021 | Initial Issue |

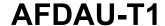

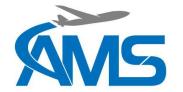

#### **Service Bulletin**

#### 1 Planning Information

#### 1.1 Applicable Products

Table 1: Effective Aircraft/Part Details

| Туре     | Part Number | Serial Number |
|----------|-------------|---------------|
| AFDAU-T1 | 231-001-00  | All           |

#### 1.2 Reason

New firmware for the AFDAU-T1 is available containing the following changes:

- Improved discrete detection performance.
- Improved dual bucket / tank system performance (Applicable to Helicopters).
- Improved Helitak Tank additive select functionality.
- Added Asset Type configuration to allow improved event reporting based on aircraft type.
- Fixed issue with Reabe Offset Value
- Added Onboard Systems C40 Compatibility

#### 1.3 Description

Carrying out this bulletin consists of installing a new version of the AFDAU Config Tool and installing firmware to the AFDAU-T1 unit.

#### 1.4 Approval & Compliance

This service bulletin does not constitute airworthiness approval of any kind. Compliance with this service bulletin is optional but recommended.

#### 2 Material Information

#### 2.1 Equipment, Parts and Consumables

**Table 2: Applicable Materials** 

| Description       | Version/Revision | Туре                |
|-------------------|------------------|---------------------|
| AFDAU-T1 Firmware | 1.2              | Firmware            |
| AFDAU Config Tool | v0.6             | PC Software         |
| AMS-IM-1-001      | Rev 7            | Installation Manual |

#### 3 Accomplishment Instructions

- 1. Uninstall existing AFDAU Config Tool (if previously installed).
- Install AFDAU Config Tool v0.6
- 3. Carry out the firmware update to the AFDAU-T1 as per section 5.3 of the Installation Manual
- 4. For new installations, carry out configuration of the AFDAU-T1 as per section 5.4 of the Installation
- 5. For existing installations,

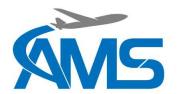

## **AFDAU-T1**

#### **Service Bulletin**

- a. Read the configuration from the AFDAU-T1
- b. Ensure Asset Type is set correctly (Refer to installation manual Section 3)
- c. Write the configuration to the AFDAU-T1